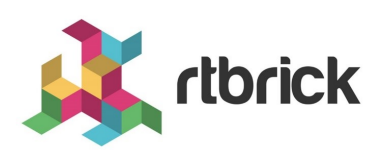

# **API References**

**Version 23.8.1, 12 September 2023**

# **Table of Contents**

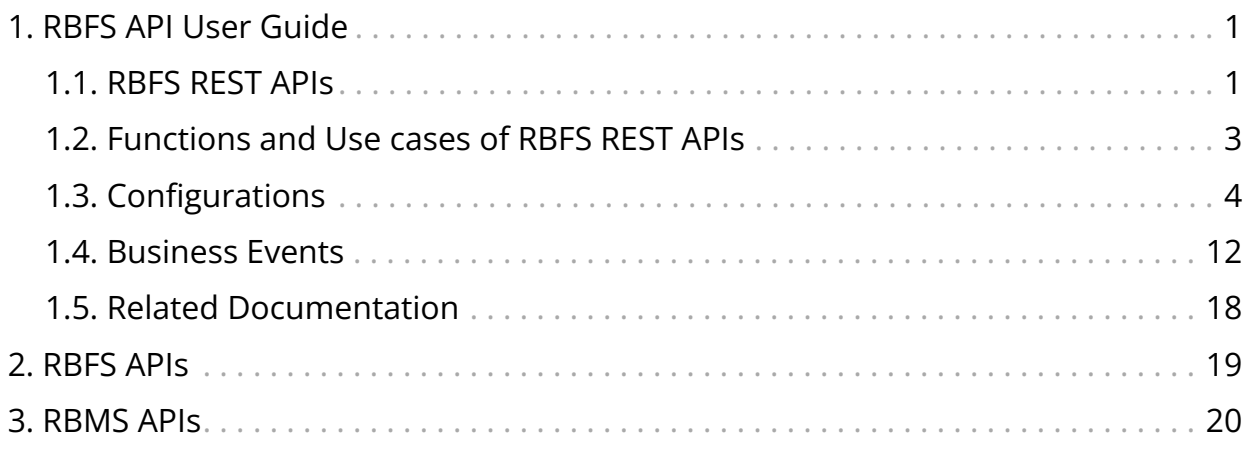

## <span id="page-2-0"></span>**1. RBFS API User Guide**

## <span id="page-2-1"></span>**1.1. RBFS REST APIs**

This document contains all the information about RBFS REST API services, their purposes and how to use these APIs. This documentation goes hand-in-hand with the [RBFS OpenAPI Specification](https://documents.rtbrick.com/current/api/api/index-rbfs-api.html) document which provides information about all RBFS REST API endpoints. It is recommended to refer to this document in conjunction with the RBFS OpenAPI Specification document.

## **Introduction to RBFS REST APIs**

RBFS REST APIs allow customers and partners to programmatically access information from the RBFS software components. RBFS REST APIs enable users to manage and automate many of their tasks by accessing and consuming the RBFS data simply and securely.

RBFS REST API architecture supports containerized deployments with a centralized configuration and management. It also enables the configuration and management of distinct daemons and services.

RBFS APIs adhere to the Representational State Transfer (REST) principles. RBFS APIs enable network administrators to securely connect to the RBFS device and execute remote procedure calls (rpc commands). RBFS REST APIs use JavaScript Object Notation (JSON) for the exchange of information. The OpenAPI Specification format, which is a broadly accepted industry standard for describing REST APIs, is used to describe, consume, and visualize RBFS REST APIs.

## **Understanding RBFS APIs**

RBFS, a disaggregated Broadband Network Gateway, uses many underlying APIs to make all communications possible with various RBFS software components, the host operating system (ONL), and the hardware platform. RBFS consists of several independent microservices including the API Gateway daemon (ApiGwD) and Control daemon (CtrlD). Both of these microservices, known as daemons, play crucial roles in managing RBFS instances.

The architecture of the RBFS requires all API requests from external clients to be routed to the API Gateway. After successful authentication by the API Gateway, these requests are forwarded to the Control daemon. CtrlD, which is aware of the state and port information of all daemons that reside of the RBFS container, can forward requests to the respective daemons.

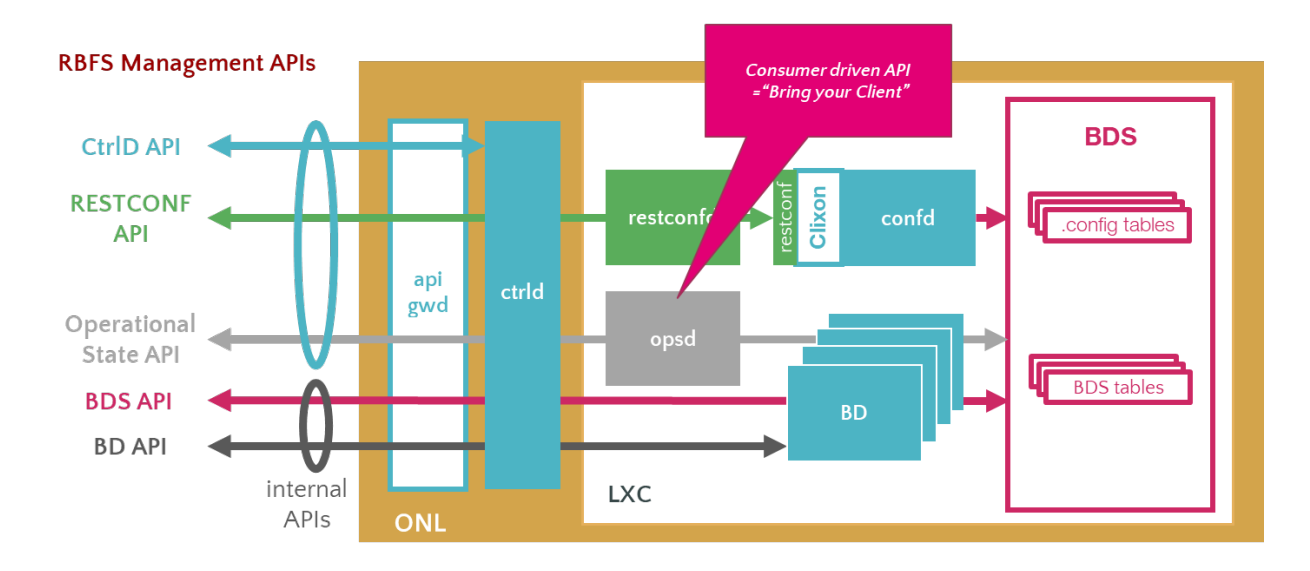

The illustration presents how the RBFS REST APIs communicate with various underlying software components. RBFS microservices, which perform various functions, are containerized in an open Linux container. RBFS APIs are generally categorized into Public Management APIs and Internal APIs. Public Management APIs include CtrlD API, RESTCONF API, and Operational state API. These APIs are used by network administrators for managing and automating many of their network administration tasks.

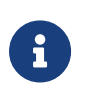

RBFS does not expose internal APIs such brick daemon APIs and BDS APIs.

The illustration also presents the API Gateway daemon (ApiGwD) and Control daemon (CtrlD), which are deployed on the host operating system (open network Linux) along with the RBFS container. The API Gateway acts as an entry point that provides a secure channel for all REST APIs by authenticating all requests. After successful authentication by the API Gateway, CtrlD (Control Daemon) passes all the requests to the respective daemons (that reside in the RBFS container) which are responsible for performing certain tasks.

#### **RBFS APIs**

**CtrlD API**: CtrlD runs on the host OS (ONL) and acts as a proxy to the other APIs including high-level APIs for the RBFS configurations. The CtrlD API, implemented by the CtrlD, performs various tasks such as starting the container and rebooting

the device. In case of a software upgrade, this API is used to trigger the upgrade.

**API Gateway**: You can deploy the API Gateway Daemon (ApiGwD) on the host OS (that is ONL) to secure the RBFS management plane. The API Gateway authenticates all API requests using JSON web tokens. The API Gateway Daemon acts as the TLS endpoint for the hardware platform and it converts external access token into an internal RtBrick token /SEC/. Finally, it forwards the requests to the CtrlD.

The API Gateway also enforces an API throttler that provides a mechanism called API throttle quotas to protect the RBFS system resources from being exhausted with too many requests by a single client system that uses the RBFS APIs very extensively.

**Operational State APIs**: The Operational State API, provided by the Operational State Daemon (opsd), allows accessing system states such as routing protocol states, interface states, subscriber states and resource utilization. The Operational State Daemon takes care of examining the operational state of a switch and runs actions to diagnose and troubleshoot the problems. The operational state is ephemeral and state data is lost when the switch reboots.

**RESTCONF APIs**: With RESTCONF, you can manage all the configurations in RBFS.

**Prometheus APIs**: Prometheus is an open-source monitoring and alerting software that is containerized or packaged as a microservice along with other RBFS microservices in a Linux container. Prometheus APIs help to retrieve metrics from various RBFS components for visibility.

## <span id="page-4-0"></span>**1.2. Functions and Use cases of RBFS REST APIs**

### **CtrlD API**

The CtrlD performs various functions in the lifecycle of an RBFS container. Zero-Touch Provisioning installs the RBFS software on the hardware devices with minimal human intervention. It is the responsibility of the CtrlD to initiate, discover and download the startup configuration files as part of Zero-Touch provisioning (ZTP) process. The CtrlD retrieves the base URL and executes the startup configuration on the device, that is pre-installed with ONL, the host operating system.

You can locate the CtrlD OpenAPI Specification at [CTRLD API Reference](https://documents.rtbrick.com/current/api/api/index-rbfs-api.html?urls.primaryName=CTRLD%20API%20Reference).

## **RESTCONF API**

RESTCONF is an HTTP-based REST API protocol for network management and automation. It provides a programmatic interface for accessing data defined in YANG. The YANG model describes the configuration syntax. In RBFS, the RESTCONF API provides the configuration data.

You can use RESTCONF API to execute various configurations in RBFS.

You can locate the RESTCONF OpenAPI Specification at [RESTCONF API Reference](https://documents.rtbrick.com/current/api/api/index-rbfs-api.html?urls.primaryName=RESTCONF%20API%20Reference)

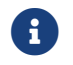

RFC and draft compliance are partial except as specified.

## **Operational State API**

The Operational State API (opsd) provides the system state information. The ospd is backward compatible and supports running older and newer versions of applications together in the network. The Backward compatibility feature is useful whenever newer RBFS releases are rolled out.

The Operational State API was implemented using the Python language that provides a collaborative system to all stakeholders including integration partners, customers, professional services and engineering to collaborate on the API endpoints.

You can locate the Operational State OpenAPI Specification at [Operational State](https://documents.rtbrick.com/current/api/api/index-rbfs-api.html?urls.primaryName=Operational%20State%20API%20Reference) [API Reference.](https://documents.rtbrick.com/current/api/api/index-rbfs-api.html?urls.primaryName=Operational%20State%20API%20Reference)

## **Guidelines and Limitations**

When you execute configurations through management APIs, and then with the Command Line Interface at the same time, it results in conflicts when you commit the configuration through the CLI. The reason is that CtrlD directly interacts with the backend applications and these changes are not synced with the CLI.

## <span id="page-5-0"></span>**1.3. Configurations**

This section describes the configuration files of the APIGWD and CTRLD.

## **APIGWD**

In a production environment, the APIGWD binary starts with default parameters. This service of APIGWD is called rtbrick-apigwd.

To see the default parameters and the files where configurations are stored, the easiest way to figure out is to do a apigwd -help.

To see the actual installed APIGWD version we can use apigwd -version.

APIGWD has in essence 3 important configuration files:

- /etc/rtbrick/apigwd/config.json: Configuration for the apigwd
- /etc/rtbrick/apigwd/access secret jwks.json: JWKS file for external communication
- /etc/rtbrick/apigwd/tls.pem: X509 public/private key file in pem format

#### **SSL certificate**

Every call to the APIGWD is secured by TLS. If there is no TLS certificate provided, it is one generated and signed by a self-signed root CA.

To specify a TLS certificate, there are the following possibilities to achieve this:

- Provide the TLS file via ZTP
- Provide the TLS remote file URLs via the config.js: Therefore you can also specify a reload time. Every x seconds APIGWD tries to download a new TLS file. But for downloading, an RFC 7234-compliant cache is used.

### **JWKS File**

The APIGWD validates the access token against a JSON Web Key Set (JWKS) ([https://tools.ietf.org/html/rfc7517\)](https://tools.ietf.org/html/rfc7517).

APIGWD allows to specify 2 sources for keyset, and for validation, the sets are consulted in the following order:

• A local file on the filesystem: This file can be provided via ZTP. It is recommended to provide one file, even if it is an empty key set file. Otherwise, there is a preconfigured file on the system that will be used.

- Provide the JWKS remote file URLs via the config.js: Every time a token has to be verified the JWKS file will be downloaded, but for the download an RFC 7234-compliant cache is used.
- Provide the OpenIDConnect configuration via the config.js: Every time a token has to be verified the Issuer is consulted to get the link to the JWKS file, and the file will be downloaded, but for the download, an RFC 7234 compliant cache is used.

#### **Caching**

As stated above, for configuration file downloads an RFC 7234 compliant cache is used. The cache directives should be used wisely; otherwise, a lot of traffic could be generated.

#### **config.json**

This section describes the main configuration file of APIGWD. This file can be changed on the file system, APIGWD has a file watcher on the file and does a reload when the file changes.

*/etc/rtbrick/apigwd/config.json example*

```
{
  "access_token_jwks_urls": [
    "http://192.168.202.56:8080/primaryJWKS",
    "http://192.168.202.56:8080/secondaryJWKS"
  ],
  "request_rate": 5,
  "request_burst": 10,
   "report_rejects_every": 10
}
```
*/etc/rtbrick/apigwd/config.json format*

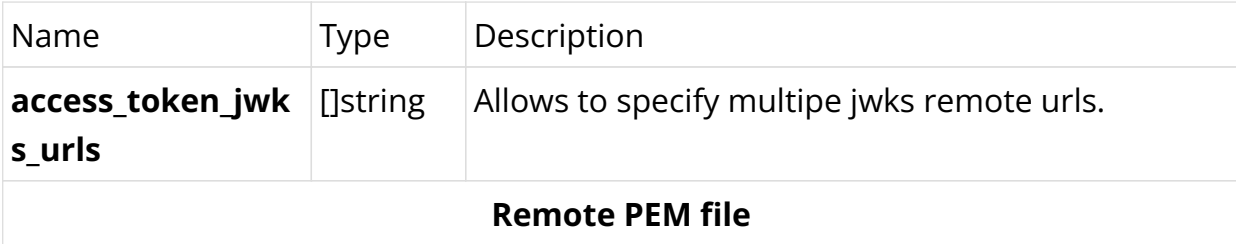

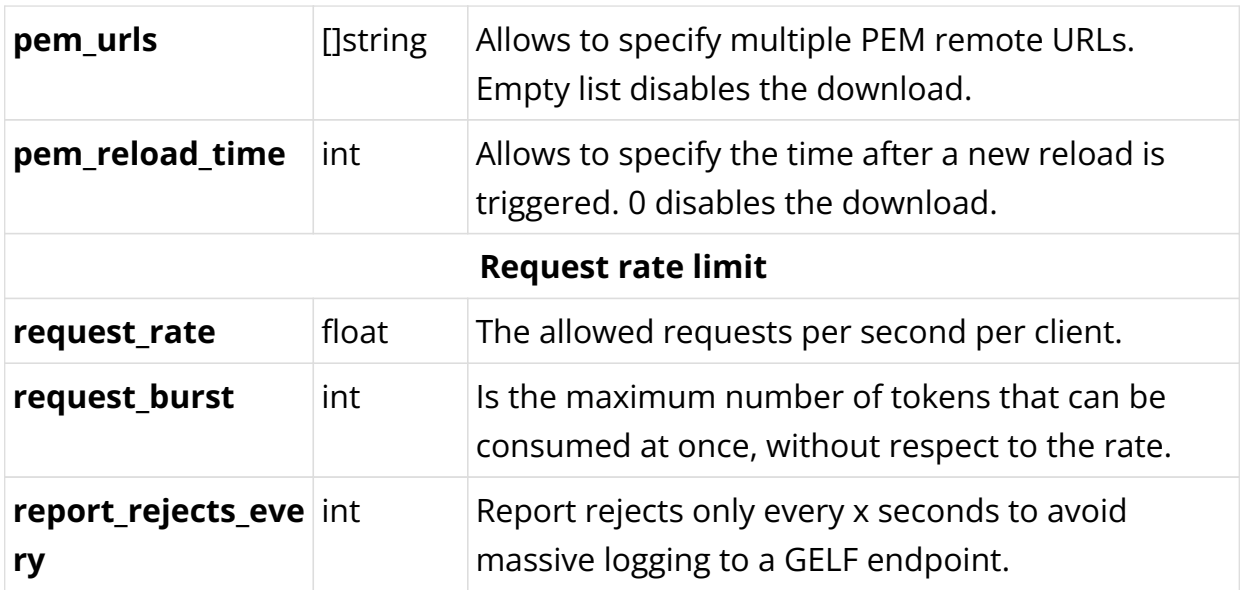

#### **access\_secret\_jwks.json**

This section describes the access secret jwks.json file. This file can be changed on the file system; APIGWD has a file watcher on the file and does a reload when the file changes.

JSON Web Key Set (JKWS) is described in the [RFC 7517](https://tools.ietf.org/html/rfc7517).

```
/etc/rtbrick/apigwd/access_secret_jwks.json example
```

```
{
   "keys": [
     {
       "kty": "RSA",
       "e": "AQAB",
       "use": "sig",
       "kid": "access",
       "alg": "RS256",
       "n": "NOT A REAL KEY"
     }
   ]
}
```
These keys are for the authentication of external calls towards the APIGWD.

The right key is selected by the kid (key id). With this key, the access tokens are verified and converted to a RtBrick token.

#### **tls.pem**

This section describes the tls.pem file. This file contains the TLS certificate (public and private key) used to serve the TLS endpoint.

If the file is not specified, a new self-signed certificate is created.

This file can be changed on the file system, APIGWD has a file watcher on the file and does a reload when the file changes.

This file is an X509 public/private key file in PEM format specified in the [RFC7468.](https://tools.ietf.org/html/rfc7468)

*/etc/rtbrick/apigwd/tls.pem example*

```
-----BEGIN CERTIFICATE-----
NOT A REAL KEY
 -----END CERTIFICATE-----
-----BEGIN RSA PRIVATE KEY-----
NOT A REAL KEY
-----END RSA PRIVATE KEY-----
```
## **CTRLD**

In a production environment, the CTRLD binary starts with default parameters. The CTRLD service is called rtbrick-ctrld.

To see the default parameters and the files where configurations are stored, the easiest way to figure out is to do a ctrld -help.

To see the actual installed CTRLD version, use ctrld -version.

CRTLD has three important configuration files:

- /etc/rtbrick/ctrld/config.json: Configuration for CTRLD
- /etc/rtbrick/ctrld/policy.json: Role-Based Access Control policy file.
- /var/lib/lxc/<container-name>/element.config: Element configuration file per container.

#### **config.json**

This section describes the main configuration file of CTRLD. This file can be changed via API; if it is changed on the file system, CTRLD has to be restarted.

*/etc/rtbrick/ctrld/config.json example*

```
{
  "element_name": "element_name",
   "pod_name": "pod_name",
   "rbms_enable": true,
   "rbms_host": "http://198.51.100.48",
```

```
 "rbms_authorization_header": "Bearer THIS IS NOT A REAL KEY",
   "rbms_heartbeat_interval": 10,
    "logging": {
     "heartbeat_interval": 60,
     "aliases": {
       "default": {
         "endpoints": [
           {
              "type": "gelf",
             "max_log_level": 5,
             "network": "http",
             "address": "http://10.200.32.49:12201/gelf"
           },
           {
              "type": "syslog",
             "max_log_level": 5,
             "network": "udp",
             "address": "10.200.32.49:516"
           }
         ]
       },
       "ztp": {
         "endpoints": [
           {
              "type": "gelf",
              "max_log_level": 4,
              "network": "http",
              "address": "http://10.200.32.49:12201/gelf"
           }
         ]
       }
     }
   },
   "auth_enabled": false
}
```
*/etc/rtbrick/ctrld/config.json format*

| Name                                | <b>Type</b> | Description                                                                 |
|-------------------------------------|-------------|-----------------------------------------------------------------------------|
| element_name                        | string      | The element name of the host personality of the<br>switch.                  |
| pod_name                            | string      | The pod name of the host personality of the<br>switch.                      |
| rbms enable                         | bool        | To enable all RBMS outgoing messages<br>rbms host                           |
| rbms host                           | string      | RBMS base URL e.g.: http://198.51.100.144:9009                              |
| rbms_authorization string<br>header |             | RBMS Authorization Header is set to all calls<br>which are outgoing to RBMS |
| rbms heartbeat int int<br>erval     |             | RBMS heartbeat Interval in seconds (0 means<br>deactivated)                 |

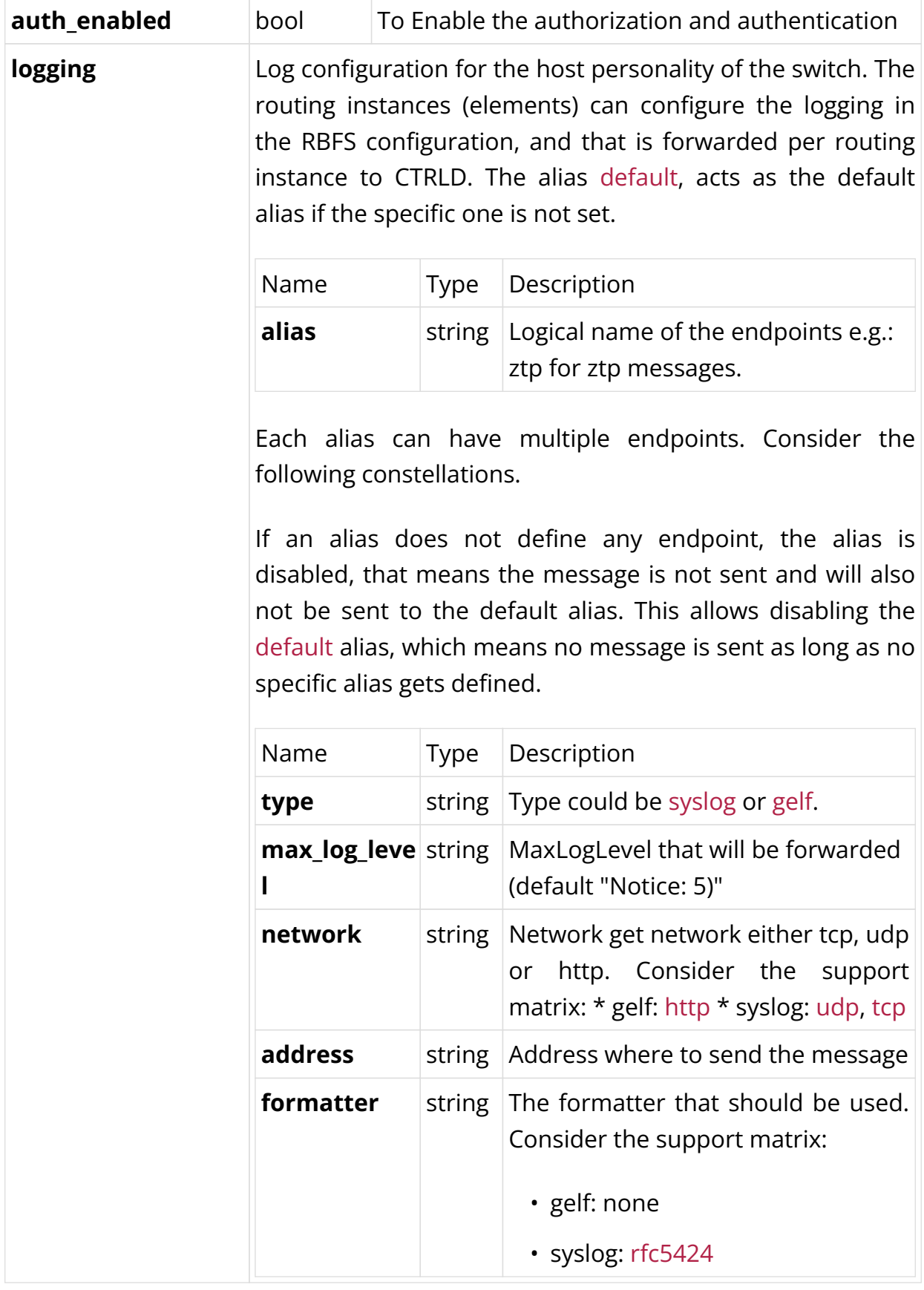

#### **policy.json**

This section shows the **r**ole **b**ased **a**ccess **c**ontrol (RBAC) configuration for CTRLD. This file can be changed via API; if it is changed on the file system CTRLD has to be restarted.

*/etc/rtbrick/ctrld/policy.json example*

```
{
   "permissions": [
     {"sub": "system", "obj": "/*", "act": ".*" },
     {"sub": "supervisor", "obj": "/*", "act": ".*" },
     {"sub": "operator", "obj": "/*", "act": ".*"},
     {"sub": "reader", "obj": "/*", "act": "GET"},
     {"sub": "reader", "obj":
"/api/v1/rbfs/elements/{element_name}/services/{service_name}/proxy/bds/table/walk
", "act": ".*"},
     {"sub": "reader", "obj":
"/api/v1/rbfs/elements/{element_name}/services/{service_name}/proxy/bds/object/get
", "act": ".*"}
  ]
}
```
#### */etc/rtbrick/ctrld/policy.json format*

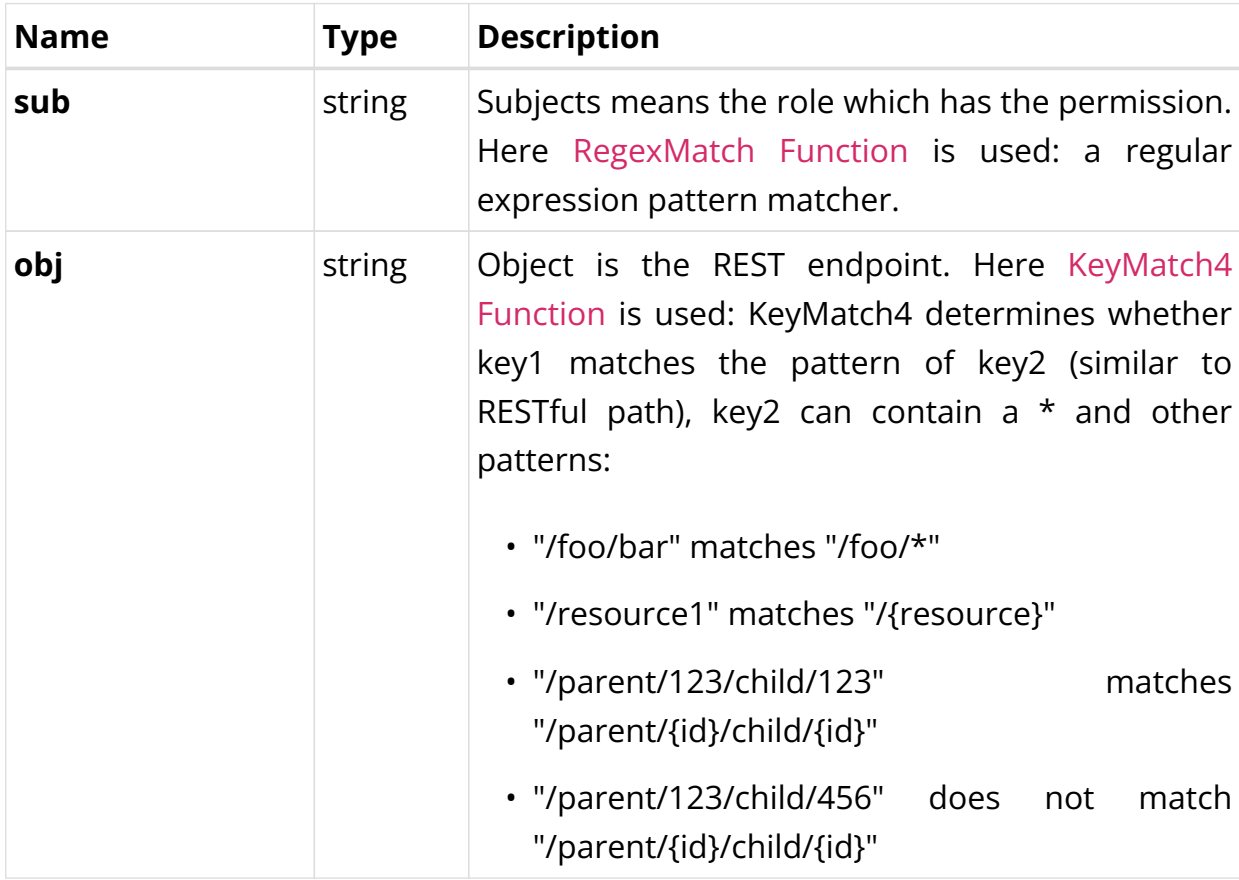

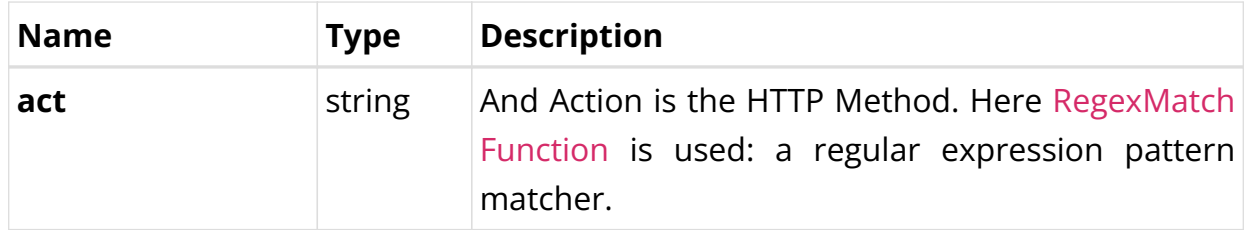

So the example rules mean:

- The user with the role system is allowed to access all rest endpoints and act on them with all HTTP methods.
- The user with the role reader can access all rest endpoints but can only call the HTTP GET method.
- All authenticated users are allowed to access the proxy endpoint with all HTTP methods. The user with the role system can access all rest endpoints and act on them with all HTTP methods.

#### **element.config**

This section shows the element.config, which can be created per container. This file allows redefining the element name so that the name can defer from the container name.

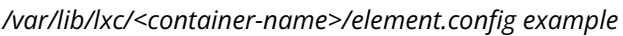

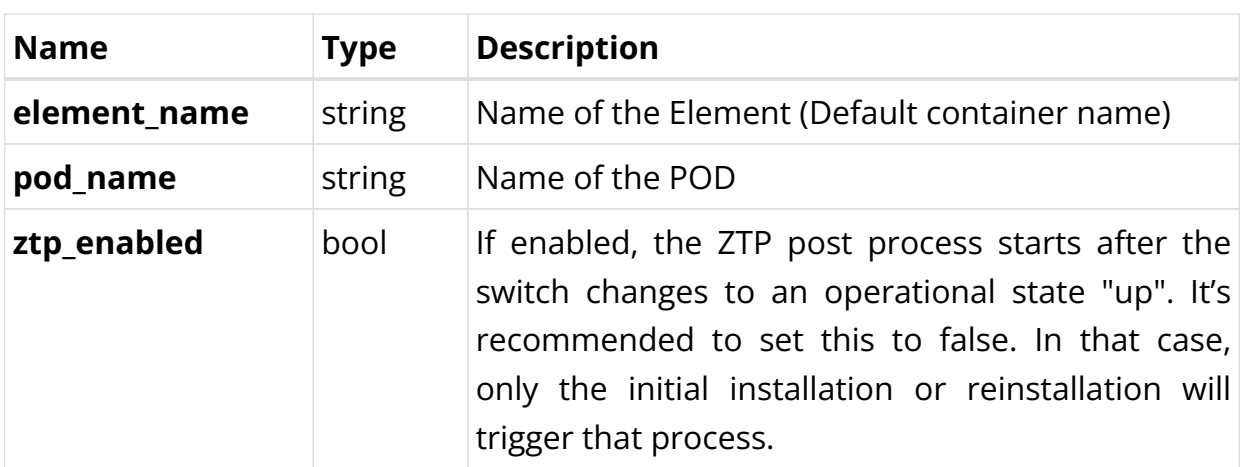

*/var/lib/lxc/<container-name>/element.config format*

## <span id="page-13-0"></span>**1.4. Business Events**

APIGWD and CTRLD send different GELF messages about status changes or

### progress of processes to a GELF endpoint.

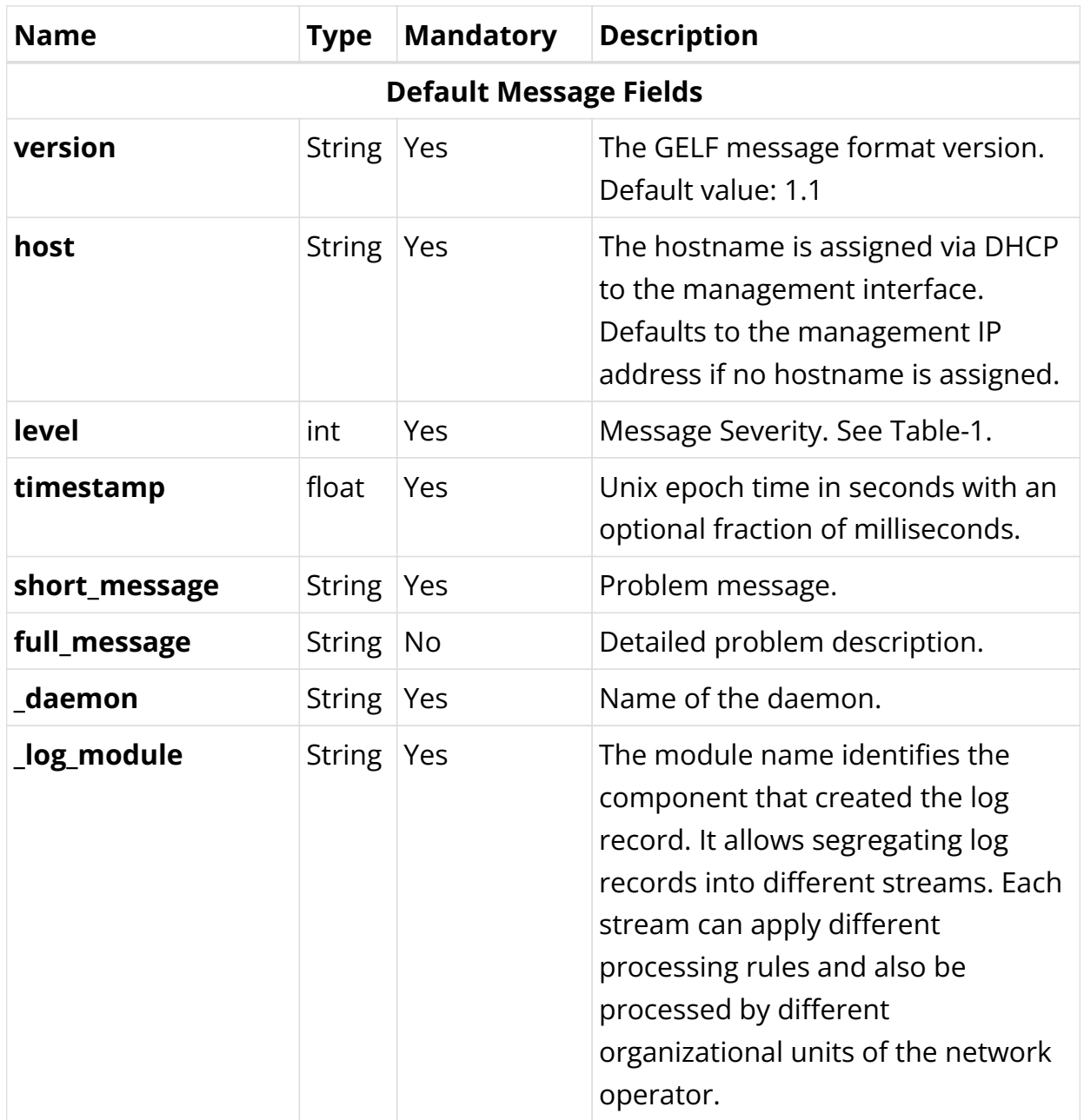

#### *GELF message format*

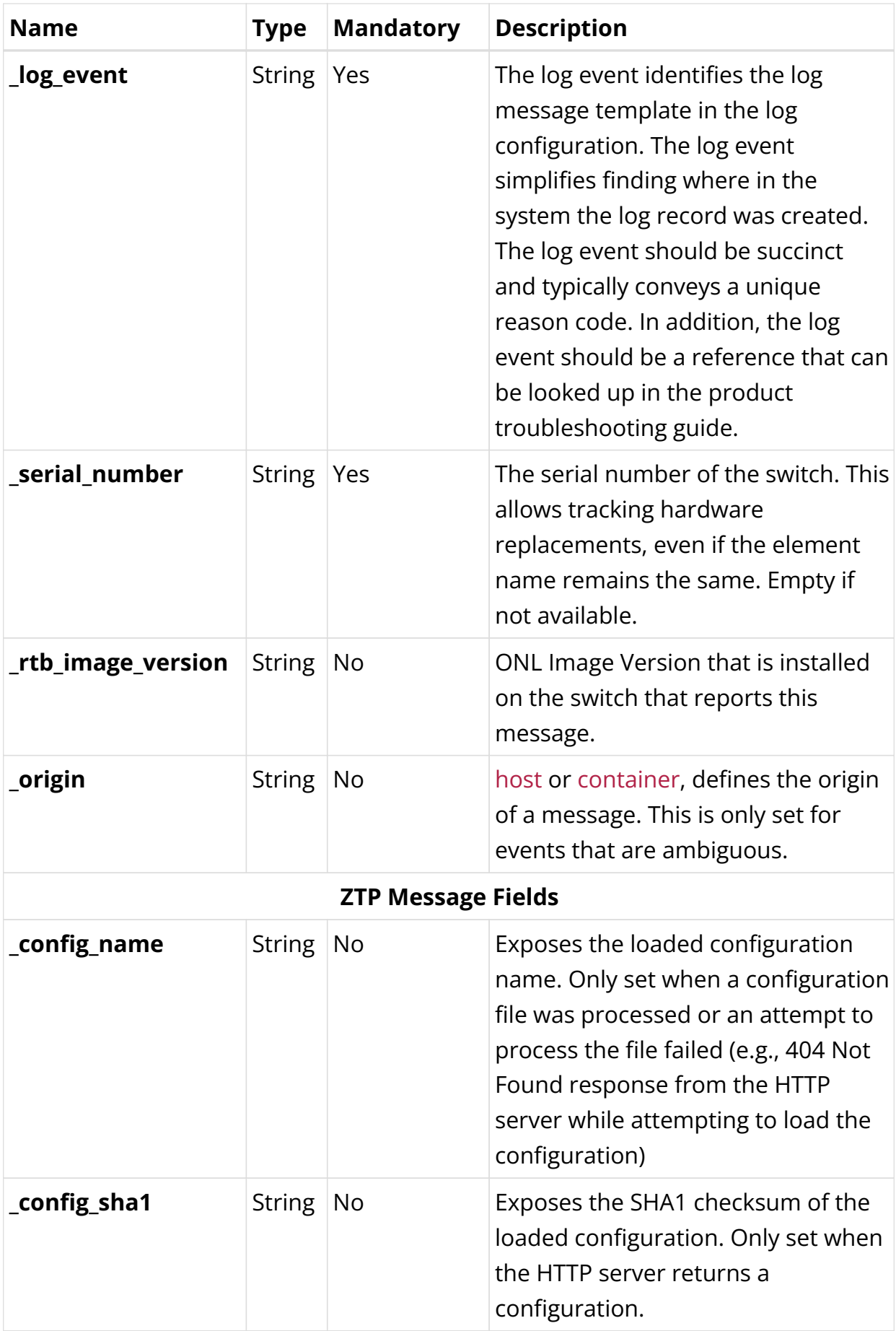

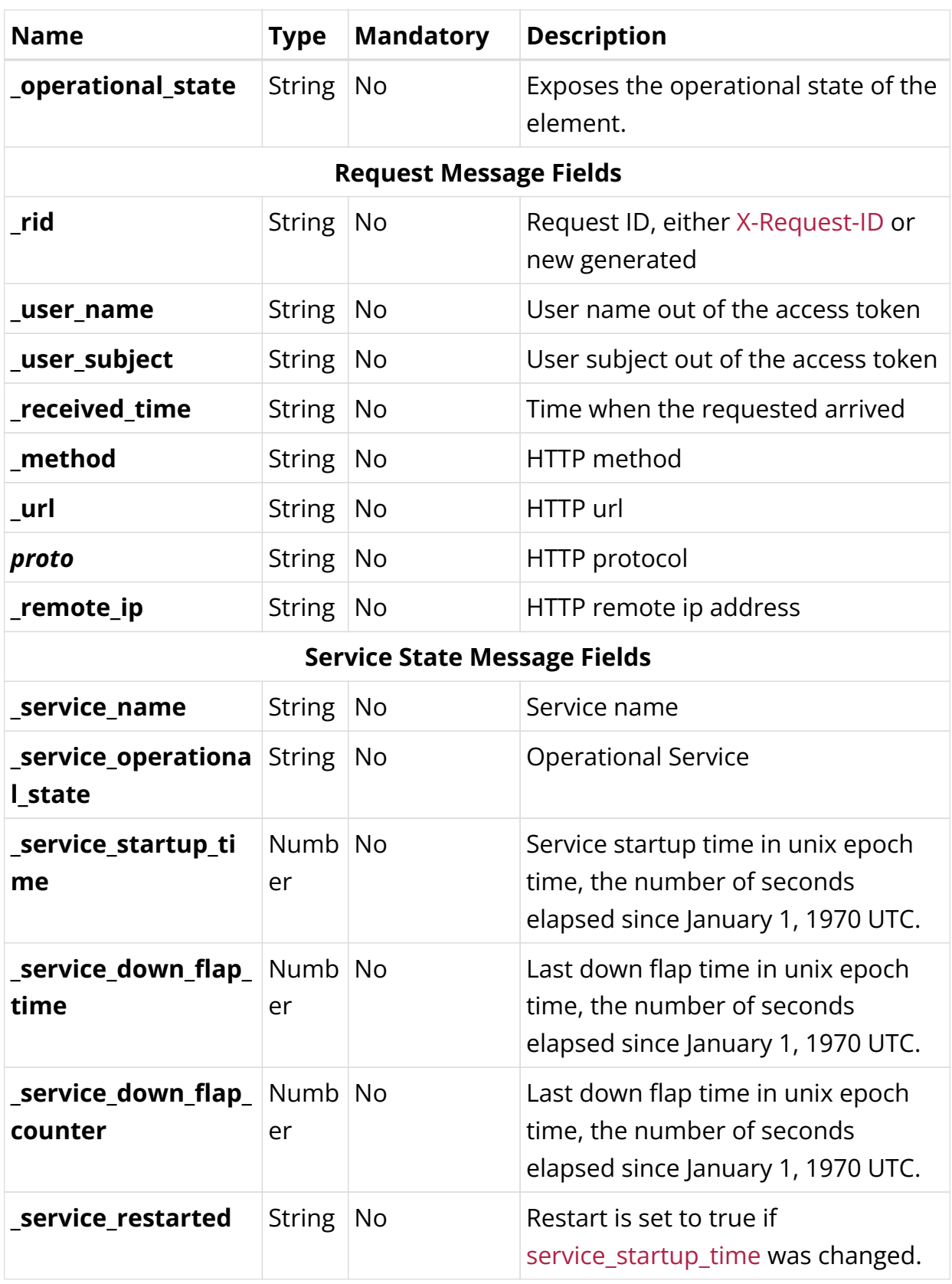

*Level Descriptions as in RFC 5424*

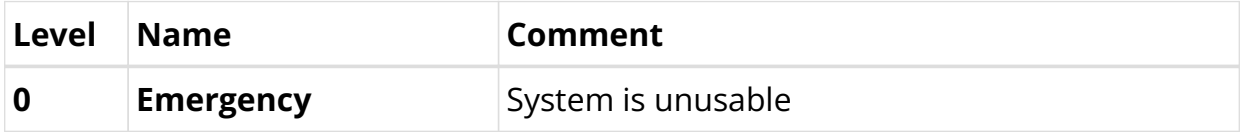

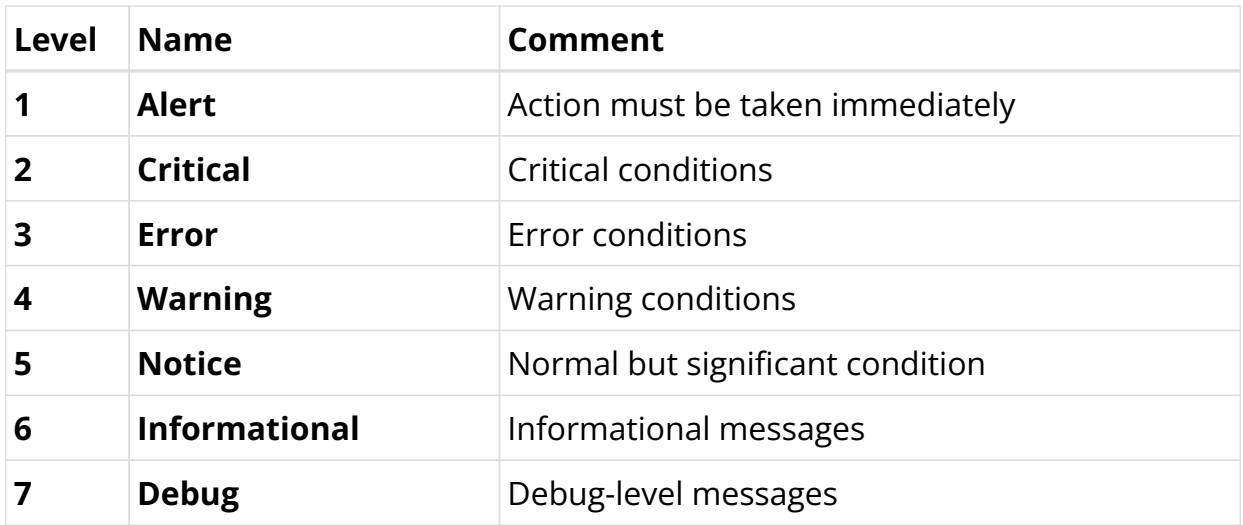

*GELF sample message*

```
{
  "_config_name": "ctrld",
  "_config_sha1": "f1e06ef1e53becde6f8baf2b2fafe7dc9c36f6f0",
  "_daemon": "ctrld",
  "_element_name": "leaf01",
  "_log_event": "ZTP0011I",
  "_log_module": "ztp",
  "_serial_number": "591654XK1902037",
  "host": "leaf01",
  "level": 6,
  "short_message": "ztp ctrld config set",
  "timestamp": 1588382356.000511,
  "version": "1.1"
}
```
*Event Types*

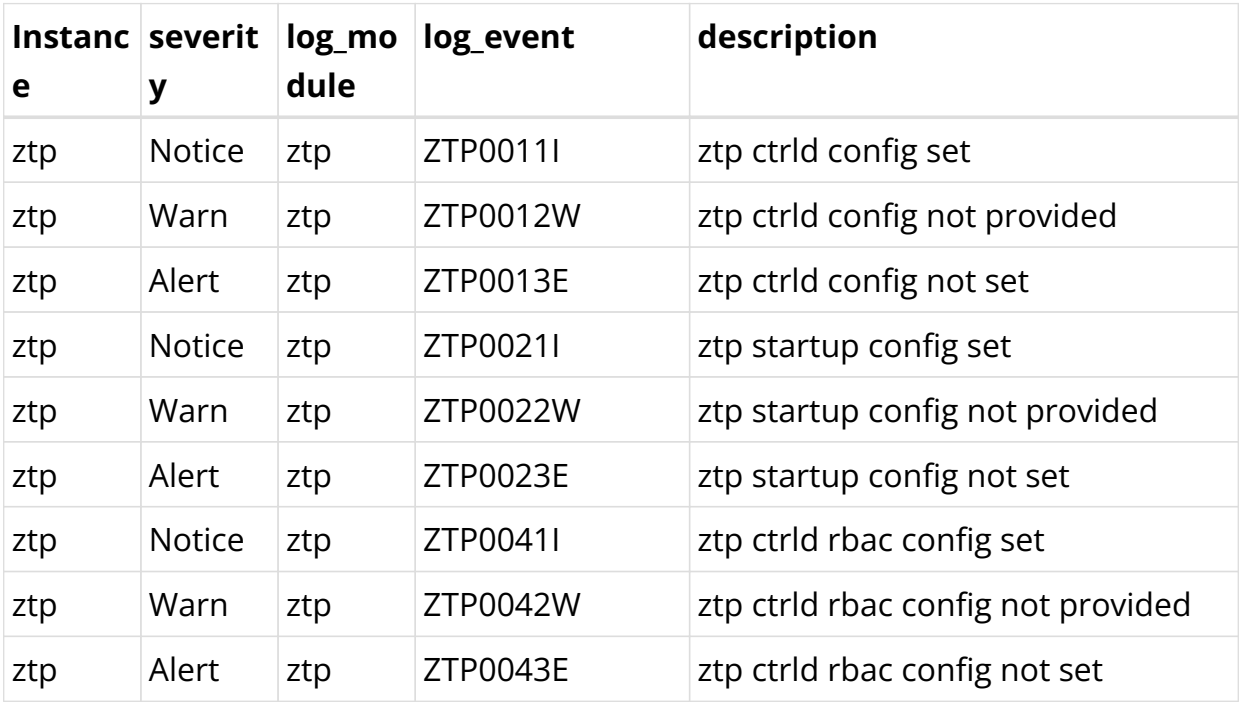

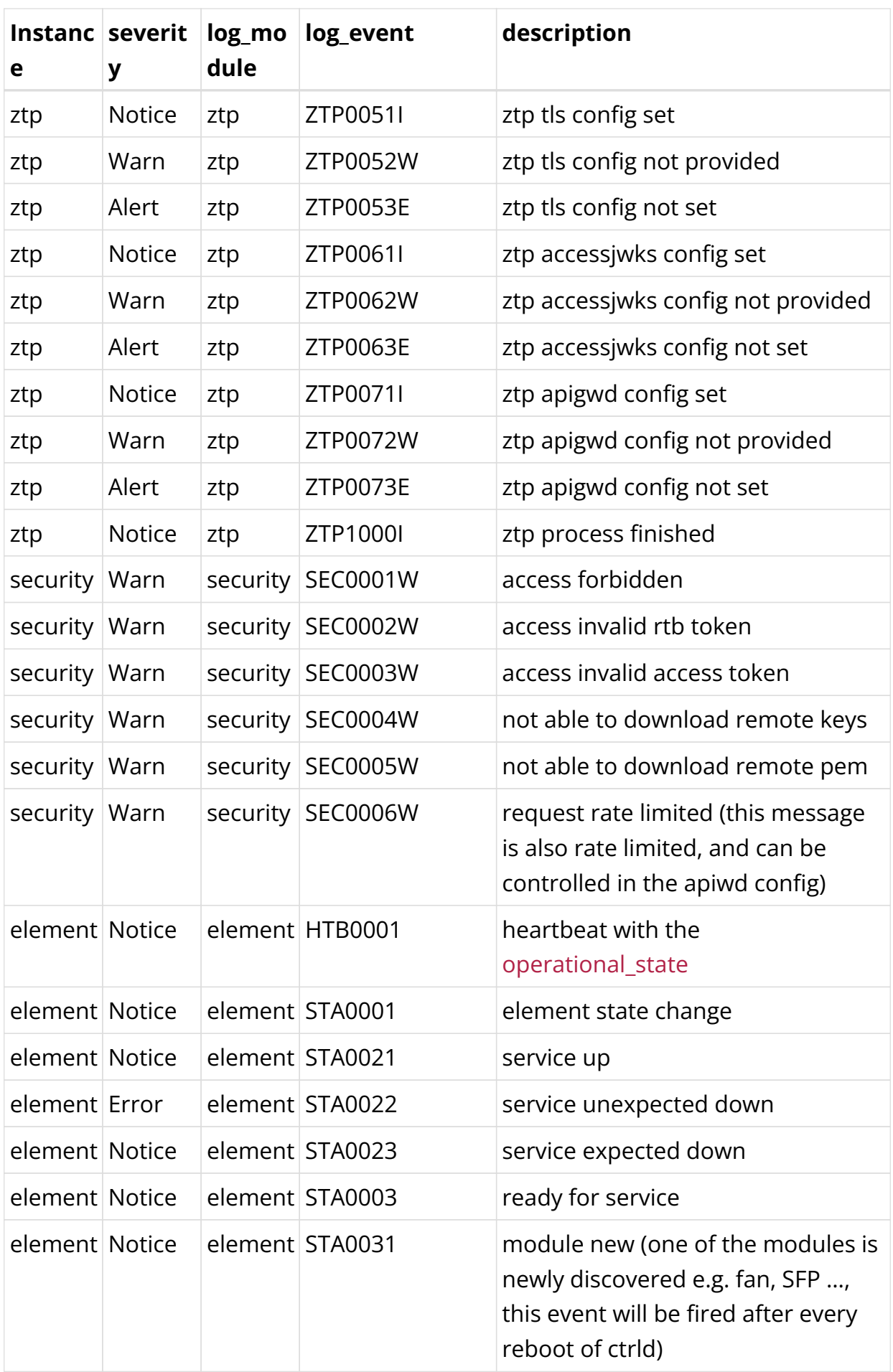

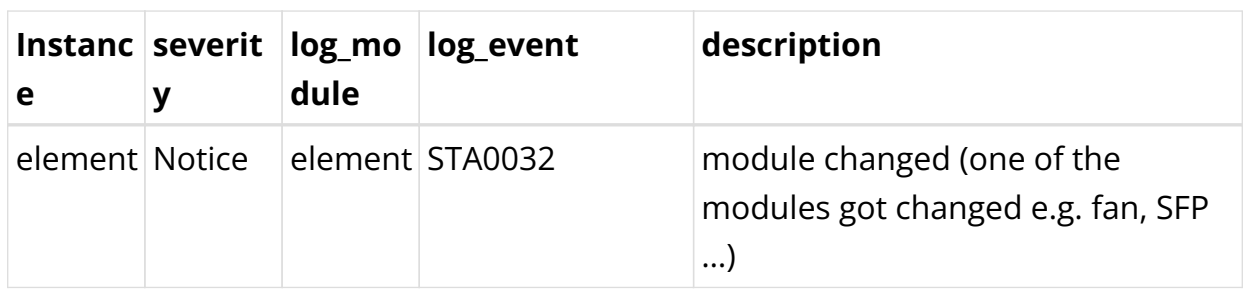

## <span id="page-19-0"></span>**1.5. Related Documentation**

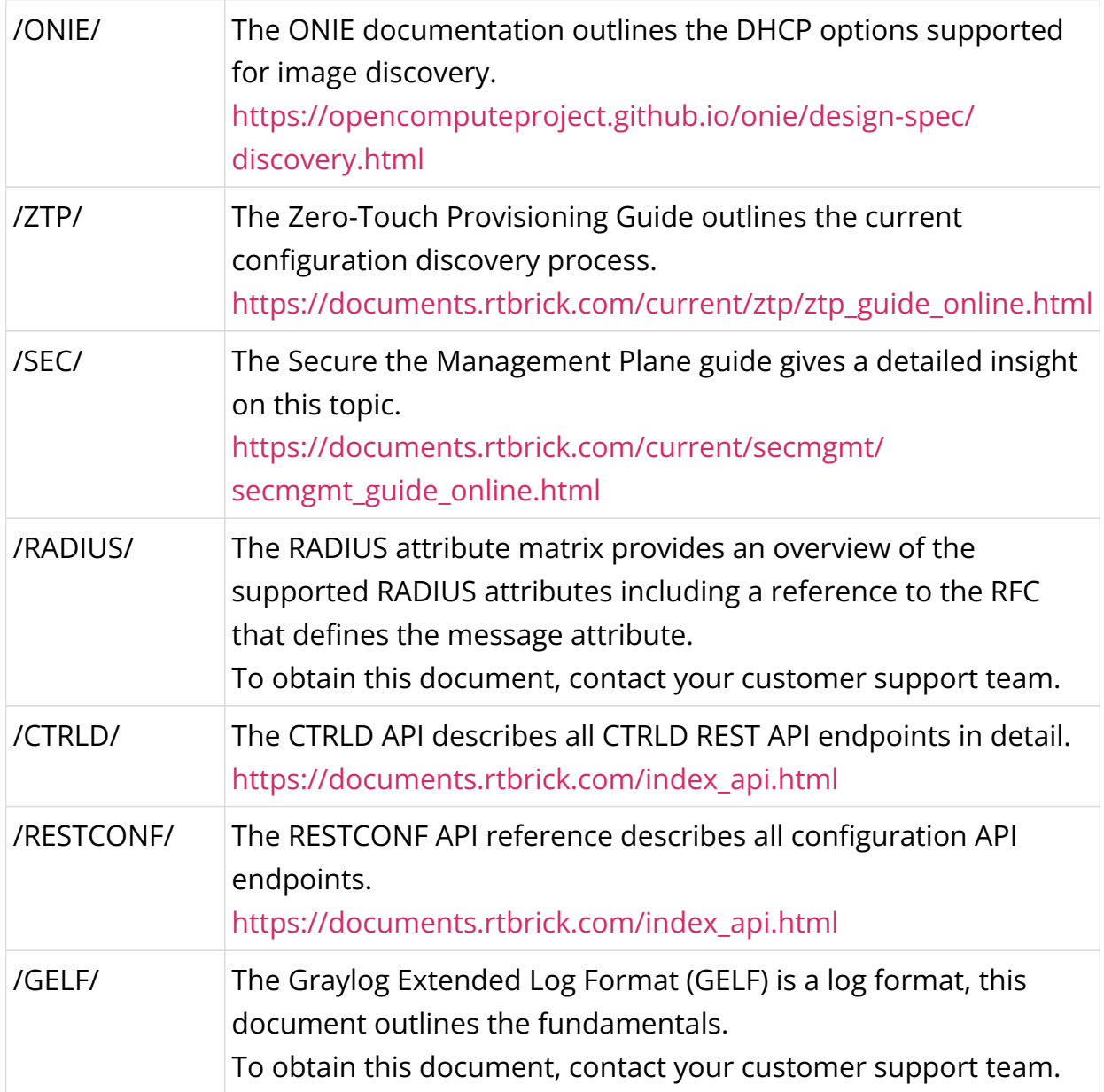

## <span id="page-20-0"></span>**2. RBFS APIs**

```
 <link rel="stylesheet" type="text/css" href="./_attachments/rtbrick.css">
     <div id="swagger-ui"></div>
     <script src="./_attachments/swagger-ui-bundle.js"></script>
     <script src="./_attachments/swagger-ui-standalone-preset.js"></script>
     <script>
     window.onload = function () {
       const DisableTryItOutPlugin = function() {
         return {
           statePlugins: {
             spec: {
               wrapSelectors: {
                 allowTryItOutFor: () => () => false
 }
 }
           }
         }
       }
       // Begin Swagger UI call region
       const ui = SwaggerUIBundle({
         urls: [
           { "url": "./_attachments/rbfs/swagger_ctrld.yaml", "name": "CTRLD API
Reference" },
           { "url": "./_attachments/rbfs/rtbrick-config_restconf_swagger.json",
"name": "RESTCONF API Reference" },
           { "url": "./_attachments/rbfs/swagger_opsd.yaml", "name": "Operational
State API Reference" },
           { "url": "./_attachments/rbfs/swagger_bds.yaml", "name": "BDS API
Reference" },
         ],
         dom_id: '#swagger-ui',
         deepLinking: true,
         docExpansion:"none",
         presets: [
           SwaggerUIBundle.presets.apis,
           SwaggerUIStandalonePreset
         ],
         plugins: [
           SwaggerUIBundle.plugins.DownloadUrl,
           DisableTryItOutPlugin
         ],
         layout: "StandaloneLayout"
       })
       // End Swagger UI call region
       window.ui = ui
     }
     </script>
```
## <span id="page-21-0"></span>**3. RBMS APIs**

```
 <link rel="stylesheet" type="text/css" href="./_attachments/rtbrick.css">
   <div id="swagger-ui"></div>
   <script src="./_attachments/swagger-ui-bundle.js"> </script>
   <script src="./_attachments/swagger-ui-standalone-preset.js"> </script>
   <script>
     window.onload = function () {
       const DisableTryItOutPlugin = function() {
         return {
           statePlugins: {
             spec: {
               wrapSelectors: {
                 allowTryItOutFor: () => () => false
 }
 }
           }
         }
       }
       // Begin Swagger UI call region
       const ui = SwaggerUIBundle({
         urls: [
           { "url": "./_attachments/rbms/swagger_ztp_mgmt.yaml", "name": "ZTP
Management Server API Reference" },
          { "url": "./_attachments/rbms/swagger_leitstand_template_engine.yaml",
"name": "Template Engine API Reference" },
           { "url": "./_attachments/rbms/metric.yaml", "name": "Resource Inventory
Metric API" },
           { "url": "./_attachments/rbms/meta.yaml", "name": "Resource Matadata API"
},
           { "url": "./_attachments/rbms/jobs.yaml", "name": "Job Management API" },
           { "url": "./_attachments/rbms/image.yaml", "name": "Resource Inventory
Image API" },
           { "url": "./_attachments/rbms/group.yaml", "name": "Resource Inventory
Element Group API" },
           { "url": "./_attachments/rbms/facility.yaml", "name": "Resource Inventory
Rack and Facility API" },
           { "url": "./_attachments/rbms/element.yaml", "name": "Resource Inventory
Element API" },
           { "url": "./_attachments/rbms/dns.yaml", "name": "DNS Zone API" },
           { "url": "./_attachments/rbms/commons.yaml", "name": "commons" },
         ],
         dom_id: '#swagger-ui',
         deepLinking: true,
         docExpansion:"none",
         presets: [
           SwaggerUIBundle.presets.apis,
           SwaggerUIStandalonePreset
         ],
         plugins: [
          SwaggerUIBundle.plugins.DownloadUrl,
           DisableTryItOutPlugin
         ],
         layout: "StandaloneLayout"
       })
       // End Swagger UI call region
```

```
 window.ui = ui
   }
 </script>
```
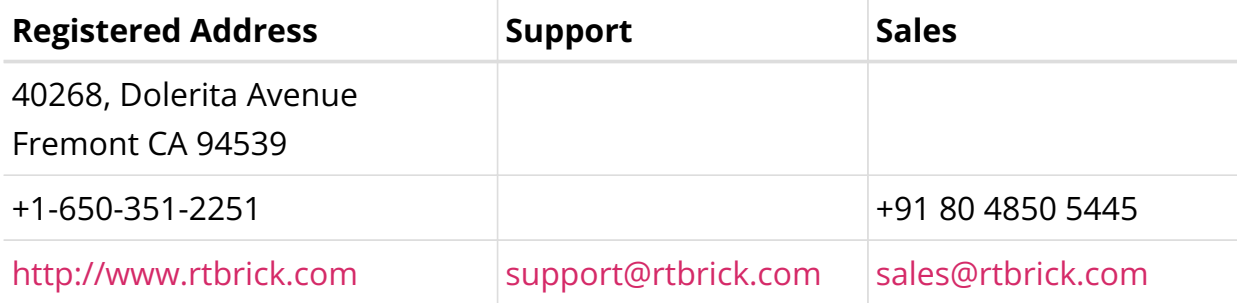

©Copyright 2024 RtBrick, Inc. All rights reserved. The information contained herein is subject to change without notice. The trademarks, logos and service marks ("Marks") displayed in this documentation are the property of RtBrick in the United States and other countries. Use of the Marks are subject to RtBrick's Term of Use Policy, available at <https://www.rtbrick.com/privacy>. Use of marks belonging to other parties is for informational purposes only.